## Finding Which Version of FileMaker You're Running

Last Modified on 05/07/2021 11:17 am EDT

Resolving software challenges sometimes hinges on having the current versions installed. In addition, your version of FileMaker Server, FileMaker Client, and aACE must all be compatible:

- FileMaker Server 16 and 17 both require FileMaker Client versions 15 or later
- aACE 5 requires FileMaker Server 16 or later
- aACE 4 is generally compatible with FileMaker Server 13 or later

If you find that your current installation of FileMaker is *not* the most recent version, contact your system administrator for directions on upgrading.

## Verify Your Version of FileMaker

From the FileMaker Launch Center, you can display the Version popup window, which shows the general version number and specific build number:

• FileMaker 17+ - Click FileMaker Pro Advanced > About FileMaker Pro Advanced...

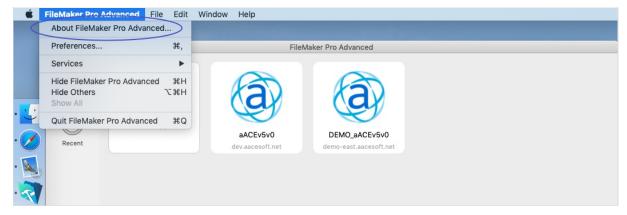

• FileMaker 16 - Click Help > About FileMaker Pro Advanced...

| 🤕 Launch Center - FileMaker                                                          | r Pro Advanced                                                               | - |  | × |
|--------------------------------------------------------------------------------------|------------------------------------------------------------------------------|---|--|---|
| File Edit Tools Window                                                               | Help                                                                         |   |  |   |
|                                                                                      | FileMaker Pro Advanced Help F1 My Solutions Hosts                            |   |  |   |
| Favorites                                                                            | Keyboard Shortcuts                                                           |   |  |   |
| ★ 🧿 DEMO_aACEv5v0                                                                    | Resource Center                                                              |   |  |   |
| * 💙 aACE 5                                                                           | Product Documentation                                                        |   |  |   |
| Recent                                                                               | Consultants and Solutions                                                    |   |  |   |
| DEMO_aACEv5v0                                                                        | Provide FileMaker Feedback Demo\DEMO_aACEv5v0.fmp12                          |   |  |   |
| DEMO_aACEv5v0                                                                        | Check for Updates                                                            |   |  |   |
|                                                                                      | Register FileMaker Pro Advanced                                              |   |  |   |
| Demo aACE 5                                                                          | FileMaker Community aACE 5.fmp12                                             |   |  |   |
| DEMO_aACEv5v0_In                                                                     | n Service and Support                                                        |   |  |   |
| aACE                                                                                 | About FileMaker Pro Advanced                                                 |   |  |   |
|                                                                                      |                                                                              |   |  |   |
| Demo aACE 5                                                                          | C:\Users\StoryScot\Desktop\aACE FM files\Demo aACE 5.fmp12\Demo aACE 5.fmp12 |   |  |   |
| PseudoServiceTracker C:\Users\StoryScot\Desktop\PseudoServiceTracker.fmp12           |                                                                              |   |  |   |
| ServiceTracker_withpass C:\Users\StoryScot\Desktop\ServiceTracker_withpassword.fmp12 |                                                                              |   |  |   |
|                                                                                      |                                                                              |   |  |   |
|                                                                                      |                                                                              |   |  |   |
|                                                                                      |                                                                              |   |  |   |
| Browse Vew V                                                                         |                                                                              |   |  |   |

Note: If you are already logged in to your aACE system, you can find the version number by clicking Help > Check for Updates....